# **3.2 Layer**

Das Fenster Layer kann im Menu oben unter "Fenster" aktiviert werden und wird im Linken Menu angezeigt.

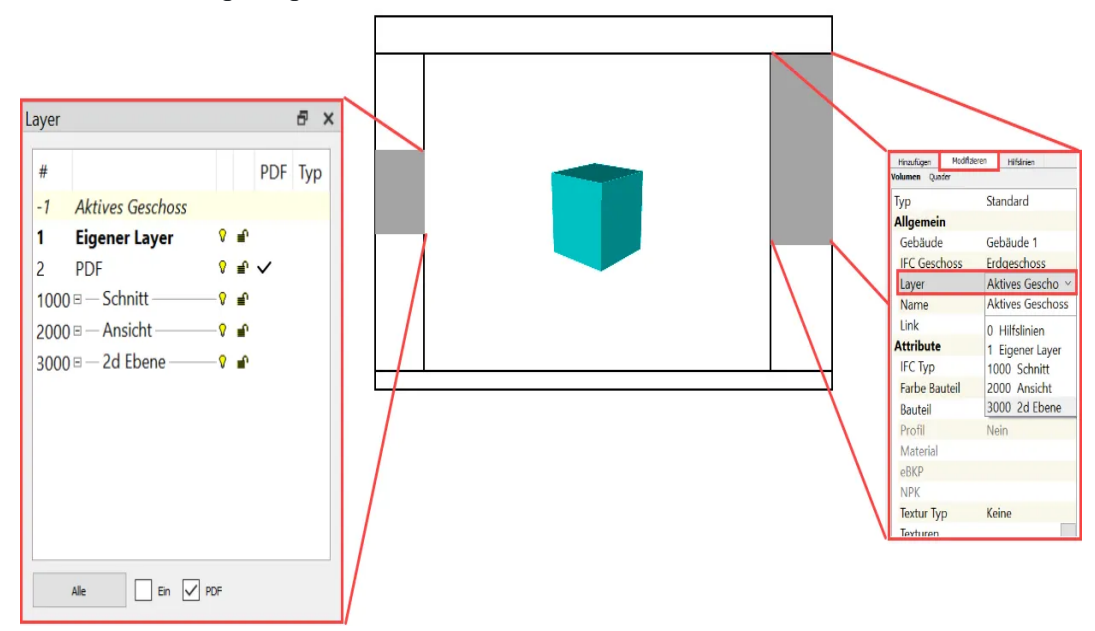

Mit einem Doppelklick auf den Layer wird er aktiviert und mit Fettschrift angezeigt. Im Bereich Modifizieren (Rechtes Menu) kann der Layer eines aktiven Elementes geändert werden.

## **Eigene Layer**

Eigene Layer können erstellt werden mit R in das Fenster.

## **PDF**

Für Importierte PDFs wird ein eigener Layer erstellt

## **1000 - Schnitt**

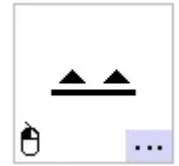

Schnitt: Im Menu rechts unter Hinzufügen Der Layer Schnitt wird erstellt, wenn ein Schnitt angewendet wird.

## **2000 - Ansicht**

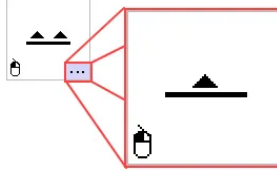

Ansicht: Im Menu recht unter Hinzufügen im Unterordner Schnitt Der Layer Ansicht wird erstellt, wenn eine Ansicht angewendet wird.

## **3000 - 2d Ebene**

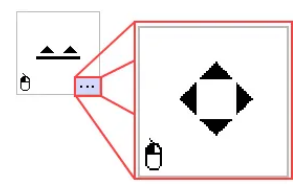

2d Ebene: Im Menu recht unter Hinzufügen im Unterordner Schnitt Der Layer 2d Ebene wird erstellt, wenn eine Ansicht angewendet wird.